# **Recherche PC-Powermanagement**

**Möglichkeiten des Powermanagements bei PC und Monitoren unter besonderer Berücksichtigung der Situation in den Behörden der Freien und Hansestadt Hamburg** 

## **Mai 2001**

Erstellt im Auftrag der Umweltbehörde Hamburg

- Energie und Immissionsschutz -

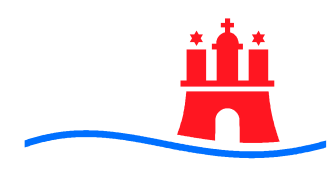

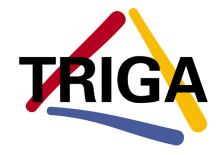

Gesellschaft für Beratung, Systemplanung und Projektentwicklung mbH

## **Recherche PC-Powermanagement**

**Möglichkeiten des Powermanagements bei PC und Monitoren unter besonderer Berücksichtigung der Situation in den Behörden der Freien und Hansestadt Hamburg** 

**Auftraggeber** 

**Freie und Hansestadt Hamburg Umweltbehörde Energie und Immissionsschutz Billstraße 84 20539 Hamburg** 

**Hendrik Pinnau Tel. (040) 428 45 - 2674 Email: hendrik.pinnau@ub.hamburg.de** 

#### **Auftragnehmer**

**TRIGA Gesellschaft für Beratung, Systemplanung und Projektentwicklung mbH Isestraße 61 20149 Hamburg** 

**Thomas Peters Tel. (040) 40 19 57 99 Fax (040) 49 68 31 e-mail t.peters@triga.de** 

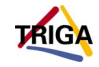

# **Inhaltsverzeichnis**

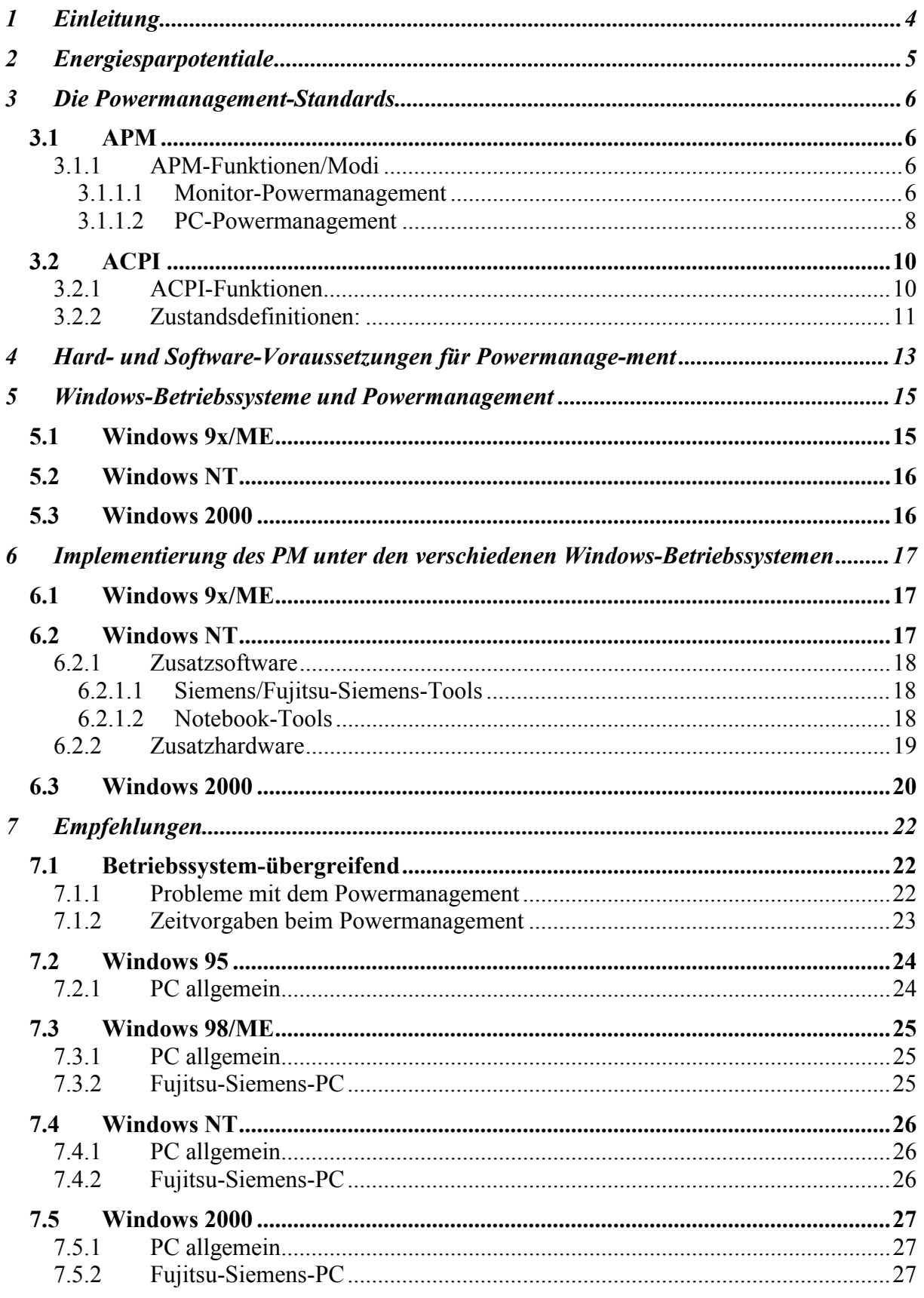

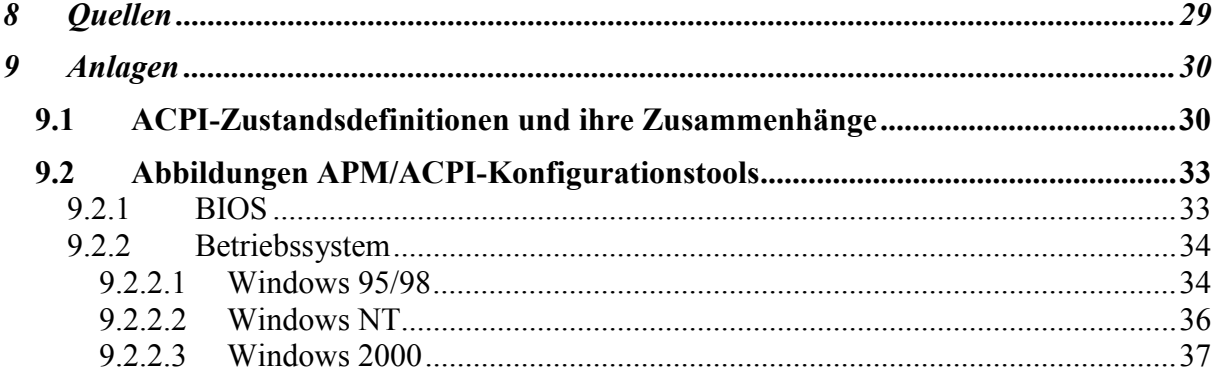

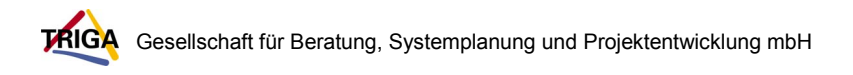

## **1 Einleitung**

In der Umweltbehörde Hamburg wird nach hauseigenen Angaben etwa ein Drittel der aufgewendeten elektrischen Energie für den Betrieb des PC-Umfeldes (inkl. Server) aufgewendet.

Die Umweltbehörde ist bemüht, diesen hohen Energiebedarf zu senken und hierfür Methoden des Powermanagements – wo möglich - gezielter als bisher einzusetzen

PC-Powermanagement (PM) ermöglicht es, durch definiertes energetisches "Herunterfahren" des PCs bzw. einzelner PC-Komponenten den Energieverbrauch zu minimieren.

Dabei ist die Effizienz des Powermanagements von folgenden Faktoren abhängig:

- Motherboard/BIOS (APM/ACPI-Unterstützung)
- PC-Komponenten (PM-Fähigkeit)
- Monitor (Energiesparoptionen)
- Betriebssystem (APM/ACPI-Unterstützung).

Die Vielfalt der Systeme im Hard- und Softwarebereich und ihre möglichen Kombinationen führen zu der Schwierigkeit, allgemeingültige Aussagen zum Funktionieren und zur Effektivität des Powermanagements machen zu können.

Die Recherche stellt die Powermanagement-Standards APM (Advanced Power Management und ACPI (Advanced Configuration and Power Interface) vor und versucht Empfehlungen zum Einsatz dieser Techniken zu geben, die eine "relative" Allgemeingültigkeit und Verlässlichkeit besitzen.

Auf die Einzelfallsituation (unter Berücksichtigung aller möglichen Hard- und Softwarekombinationen) kann hierbei verständlicherweise nicht eingegangen werden.

Im Rahmen dieser Untersuchung wurden Fachartikel gesichtet und eine Internetrecherche durchgeführt.

Mit den mit dem Thema Powermanagement befassten Stellen innerhalb der Umweltbehörde und bei der Firma Fujitsu-Siemens (Vertragspartner durch den PC-Rahmenvertrag zwischen Fujitsu-Siemens und der Freien und Hansestadt Hamburg) wurde Kontakt aufgenommen.

Der Schwerpunkt der Betrachtungen liegt auf den in der FHH am meisten verbreiteten Betriebssystemen Windows NT und Windows 2000 auf der Softwareseite, sowie Siemens/Fujitsu-Siemens-PC und Monitore auf der Hardwareseite.

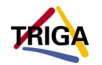

## **2 Energiesparpotentiale**

Betrachtet man den Energieverbrauch einzelner PC-Komponenten, so fällt auf, dass der größte Verbraucher der Monitor ist, sofern man kein TFT-Display (Flachbildschirm) einsetzt.

Bei den PC-Komponenten sind es Prozessor und Festplatte, die den größten Verbrauch aufweisen.

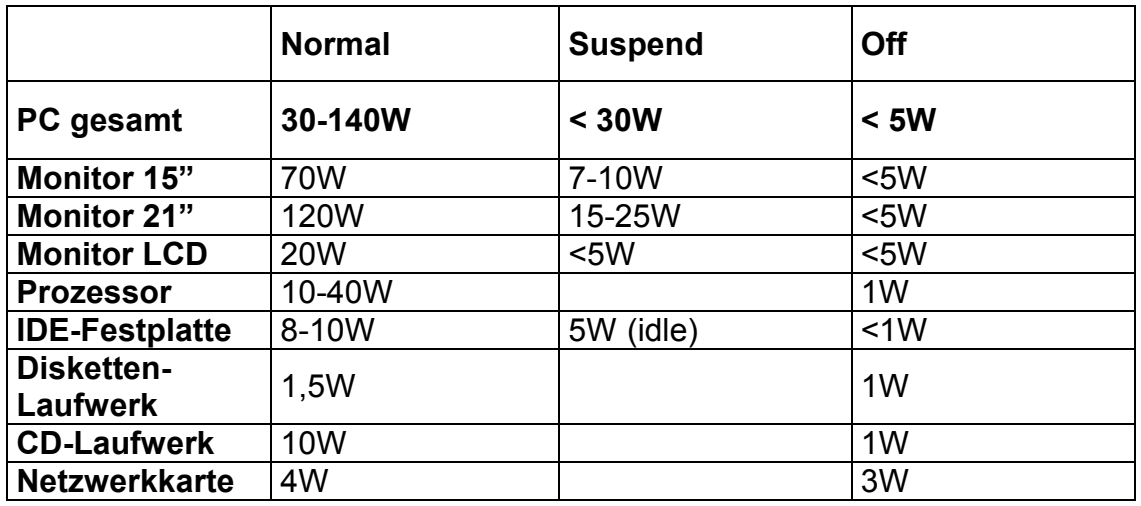

**Tabelle 1: Energieverbrauch eines PC und seiner Komponenten (Annäherungswerte nach Schäfle, Harry)** 

Dabei bedeuten:

- Normal: "Arbeitszustand" des PC
- Suspend: Niedrigster Energiezustand vor dem Abschalten (Off) der Komponenten
- -Off: Komponenten sind abgeschaltet, brauchen aber trotzdem noch Energie (gilt, solange der PC nicht vom Netz getrennt ist).

Sinnvollerweise sollte das Powermanagement in erster Linie bei diesen Hauptverbrauchern ansetzen, da sich hier auch die größten Einsparpotentiale zeigen

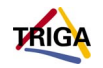

## **3 Die Powermanagement-Standards**

Beim **PC-Powermanagement (PM)** existieren zwei Standards:

- **Advanced Power Management (APM)** und das neuere
- **Advanced Configuration and Power Interface (ACPI).**

## **3.1 APM**

Die APM-Spezifikation regelt die Stromsparfunktionen verschiedener Gerätetypen bzw. PC-Komponenten und schafft einheitliche Software-Schnittstellen für die korrekte Nutzung des APM durch das Betriebssystem oder andere Hilfsprogramme.

APM ist ein Standard, den Microsoft und Intel ins Leben gerufen haben. APM erlaubt die direkte Kommunikation zwischen Software und Firmware (Software, die auf dem BIOS in einem ROM-Chip fest eingebrannt, damit unveränderbar ist) des Rechners. Die Software teilt dem Rechner auf diesem Wege seine Betriebszustände mit. Die Firmware kann dadurch leichter entscheiden, welche Hardwarekomponenten heruntergefahren werden können.

APM ist an die Einstellungen im BIOS gekoppelt. Dort werden die Zeitintervalle der Systeminaktivität bis zum Aktivieren eines Stromsparmodus geregelt.

Vor 1997 waren im PC-BIOS PM-Optionen eher selten zufinden.

Heute bieten die meisten BIOS-Versionen sowohl APM als auch ACPI an, da Non-Microsoft-Betriebssysteme (aber auch Windows 95) die neuen ACPI-Features nicht oder nur teilweise nutzen können, von daher der Zugriff auf das ältere APM noch möglich sein muss**.**

## **3.1.1 APM-Funktionen/Modi**

#### **3.1.1.1 Monitor-Powermanagement**

Im BIOS findet man für die Einstellung des Monitor-Powermanagements die Funktion Video Off (oft auch Video Off Method genannt).

### • **Video Off-Funktion**

Diese Funktion sorgt dafür, das der Monitor als Hauptverbraucher nach definierter Zeit in einen Stromsparmodus versetzt wird.

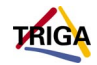

Die möglichen Optionen gehen vom einfachen Verdunkeln des Bildschirms ("Blank Screen") über das zusätzliche Abschalten der vertikalen und horizontalen Abtastung ("V/H Sync + Blank") bis zum stufenweisen Abschalten des Monitors über den "DPMS" ("Display Powermanagement Standard").

Die Einstellungen sind je nach Fähigkeiten des Monitors und der Grafikkarte zu wählen (Informationen hierzu gibt es in den jeweiligen Handbüchern bzw. auf den Herstellerseiten im Internet).

Über DPMS kann der Monitor zunächst in den Suspend-Modus geschaltet werden, bevor er ausgeschaltet wird (siehe Abbildung 1). Dies sollte frühestens nach 15 Minuten erfolgen, da sich bei kürzeren

Intervallen die Lebensdauer des Bildschirms verringert (gilt nicht für LC-Displays).

So verträgt die Glühkathode einer Bildröhre ca. 20000 Ein- /Ausschaltvorgänge (Quelle Umweltbehörde Hamburg). Im werktäglichen Betrieb des Bildschirms bedeutet das bei einem 15 Minutenintervall bis zum Abschalten eine ungefähre Lebensdauer von 6 Jahren oder mehr.

Seit Mitte der 90er Jahre beherrschen die meisten Grafikkarten und Monitore die "DPMS"-Funktion.

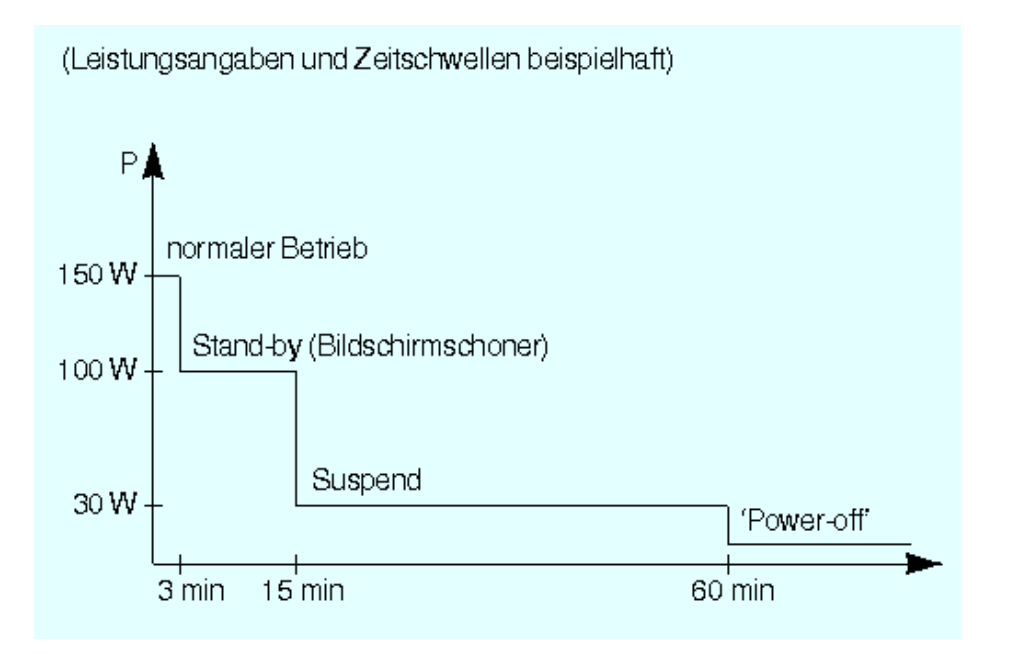

**Abb. 1: Reduzierung der Leistungsaufnahme eines Monitores (aus: c't 2/94)** 

#### **Hinweis:**

Monitore verbrauchen je nach Modell und Größe (von 14 Zoll-Bildschirmen mit bis zu 21 Zollbildschirmen) etwa zwischen 75 Watt und 150 Watt .

Der Verbrauch lässt sich je nach erfüllter Norm (TCO 92, 95 oder 99; siehe Kapitel 4) auf unter 30 Watt (bei neueren Geräten 10 Watt) im Suspendmodus drosseln. Im Off-Modus sinkt der Verbrauch in den einstelligen Wattbereich (Quelle: www.ibm.de).

LCD-Bildschirme verbrauchen wesentlich weniger Energie So liegen die Werte bei einem 15 Zoll-LCD bei ca. 25 Watt und im Off-Modus bei <5 Watt, bei einem 18 Zoll-LCD etwa bei 65 Watt und im Off-Modus ebenfalls bei <5 Watt (Quelle: www.fujitsu-siemens.de).

#### **3.1.1.2 PC-Powermanagement**

Die Nicht-Monitoraspekte des APM finden sich im BIOS unter den Haupt-Rubriken Doze Mode (in neueren BIOS-Versionen oft nicht mehr enthalten), Standby Mode, Suspend Mode und HDD Power Down.

#### • **Doze Modus**

Eine Vorstufe des Standby Modus. Es werden nur ausgewählte Komponenten "eingeschläfert" und je nach Einstellung die CPU-Geschwindigkeit reduziert. Das Heruntertakten funktioniert nur bei PCs mit einer CPU, die den System-Management-Modus (SMM) unterstützt. Diese Betriebsart erlaubt es der CPU, die Register in einen geschützten Speicherbereich zu sichern. Bei Intels Pentium ist der SMM ab den P54C-Modellen mit 75 MHz bis 200 MHz vorhanden, gleiches gilt für die MMX-Prozessoren. Bei 486 und "kleineren" Pentiums ist dieser Modus nicht möglich.

Vorsicht: Dieser Modus kann einen Rechner, der mit einer Daueraufgabe beschäftigt ist, durch Verlangsamung des Prozessortaktes ungewollt ausbremsen!

#### • **Standby Modus**

Das System ist aktiv, aber es werden alle Komponenten in den ersten Stromsparmodus geschaltet. Durch Tastendruck oder Mausbewegung lässt sich das System sofort wieder aktivieren.

#### • **Suspend Modus**

Dabei wird der PC softwareseitig abgeschaltet. Das entspricht bei ATX-Netzteilen dem Drücken des Ein-/Ausschalters.

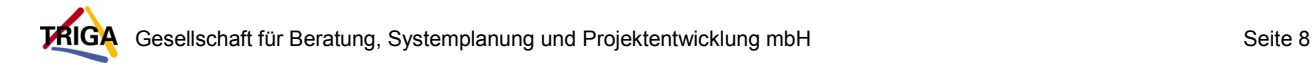

#### • **HDD-Power Down**

Diese Funktion regelt die Zeit, bis eine IDE-Festplatte in den Standbymodus versetzt wird.

#### **Hinweis:**

Festplatten benötigen bei Zugriffen ca. 10 Watt, ohne Zugriff ca. 3 bis 5 Watt, wobei die Werte von Modell zu Modell etwas abweichen.

Man kann also 3 bis 5 Watt sparen, wenn die Festplatten aufgrund Ihrer Inaktivität heruntergefahren werden.

Hinsichtlich der geringen Einsparmöglichkeiten und der ebenfalls auftretenden Verschleißerscheinungen bei zu häufigem Abschalten sollte man die Festplatten ebenfalls frühestens nach 15 Minuten in den Schlafmodus versetzen.

Die Energiesparzustände weiterer Komponenten werden vom Betriebssystem bzw. von einzelnen Treibern direkt geregelt. So spart z.B. der Leerlaufprozess von Windows NT beispielsweise bei einem Pentium II mit 300 MHz ca. 6Watt gegenüber dem "Nichtstun" ohne Leerlaufprozess.

Im APM-BIOS (bzw. dem APM-Bereich der neueren BIOS-Versionen) gibt es meist die Möglichkeit durch die Einstellungen "Min-/Max-Saving" voreingestellte Timer-Werte für PM zu verwenden.

Durch die Wahl "User Define" oder "Custom" kann man aber auch alle Timer einzeln setzen.

Im APM sind Ereignisse (PM-Events) vorgesehen, durch die ein Rechner (re)aktiviert werden kann. Die PM-Events auslösenden IRQ (Interrupts) sind für das Powermanagement aktivierbar. Bei vielen BIOS-Versionen ist dem einzelnen IRQ die Standardgerätezuweisung beigefügt (siehe Abbildung 3). In der Regel können die Standardeinstellungen belassen werden.

#### **Hinweise:**

Zu beachten ist, dass auch im ausgeschalteten Zustand von PC und Monitor noch Strom verbraucht wird (bis 5 Watt)!

Es ist also ratsam, bei längerem Nichtgebrauch die **Geräte vom Netz zu trennen**.

Dies kann über den Einsatz einer **Stromleiste mit Ein-/Ausschalter oder** über das **Ausschalten des Netzschalters** am PC (oft auf der Rückseite der Geräte), erfolgen. Der Monitor ist damit ebenfalls vom Netz getrennt, wenn er über den PC mit Strom versorgt wird (Stromkabelverbindung zwischen PC und Monitor).

#### **Achtung:**

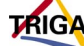

Ist der PC vom Netz getrennt, können Funktionen wie **Wake on LAN**, das ist das Aktivieren eines PC über das Netzwerk via Netzwerkkarte, nicht mehr aufrecht erhalten werden. Der Zugriff per Wake on LAN ist für eine effektive Installation oder Wartung in einem zeitgemäßen Netzwerk aber unabdingbar. Damit die PC nicht dauerhaft im Stromverbrauchsmodus gehalten werden müssen, um diesen Zugriff zu ermöglichen, können beispielsweise Zeiten festgelegt werden, zu denen der PC nicht vom Netz getrennt wird (sogannte Wartungs- oder Installationsfenster). In den übrigen Zeiten können die Geräte vom Netz getrennt werden.

Die Umweltbehörde ist diesbezüglich mit den übrigen Entscheidungsträgern innerhalb der FHH im Gespräch.

### **3.2 ACPI**

ACPI wurde von Compaq, Intel, Microsoft, Phoenix, Toshiba schon 1996 als offener Industriestandard entwickelt.

Es ist das Schlüsselelement des "**Operating System Directed Power Management" (OSPM)**:

Dabei übernimmt das ACPI-Betriebssystem beim Hochfahren die direkte Kontrolle über die Verwaltung des Stromverbrauchs und die Plug-and-Play-Funktionen eines Computers von den traditionellen BIOS-Schnittstellen, wie z.B. APM-BIOS und PnP-BIOS.

ACPI ersetzt damit also APM und das PnP-BIOS.

Durch die Integration des PnP-BIOS und weiterer Komponenten ist die Funktionalität des ACPI wesentlich umfangreicher als die des APM.

#### **3.2.1 ACPI-Funktionen**

Im Folgenden sollen die wichtigsten Funktionen des ACPI kurz vorgestellt werden:

#### **System Power Management**

Das Betriebssystem koordiniert dabei alle hardwaremäßig zur Verfügung stehenden PM-Möglichkeiten und ist für die Verarbeitung von "Aufweck-Ereignissen" verantwortlich.

#### **Geräte Power Management**

Hier wird der Stromverbrauch einzelner Komponenten geregelt. So können die Geräte nach Bedarf aktiviert bzw. deaktiviert werden.

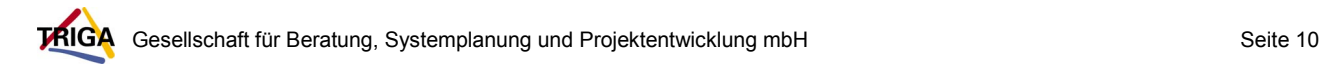

#### **CPU Power Management**

Ist das Betriebssystem inaktiv aber nicht im Schlafmodus wird die CPU nach vorgegebenen Intervallen in Stromsparzustände geschaltet.

#### **Plug and Play**

ACPI erstellt eine Tabelle über Systemkomponenten und ermöglicht so die Verwaltung der Ressourcen.

#### **System Events**

Ereignisse aus den Bereichen PnP, sowie des thermischen und Power Managements.

Es bestehen vielfältige Möglichkeiten diese Ereignisse zu interpretieren.

#### **Akku-Management**

Energiemanagement für tragbare Computer.

#### **Temperatursteuerung**

Messen und Regeln der Betriebstemperatur einzelner Komponenten über im System integrierte Kühlungseinrichtungen.

#### **3.2.2 Zustandsdefinitionen:**

ACPI definiert für jede Geräteklasse verschiedene Stufen der Aktivität - von der vollen Betriebsbereitschaft bei maximalem Stromverbrauch bis hinunter zum komplett abgeschalteten Zustand.

Ein ACPI-BIOS gibt dem Betriebssystem in Tabellen Auskunft über die vorhandenen Geräte und ihre verschiedenen Betriebsarten. In einer eigenen, abstrakten Maschinensprache definiert es Methoden, um die einzelnen Komponenten ein- und auszuschalten beziehungsweise in die verschiedenen Stromsparmodi zu versetzen. Das Betriebssystem braucht dann nur noch diese Informationen zu interpretieren, ohne die genauen Details der Geräte kennen zu müssen.

Dem ACPI liegt dabei immer ein fest definierter **Zustand** zugrunde.

Die Zustände werden in die vier Kategorien

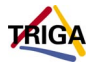

- **G = Global**
- **S = Sleeping**
- $\bullet$   $C = CPU$
- **D = Devices**

unterteilt.

l

Die verschiedenen Zustandsdefinitionen und ihr Zusammenwirken sind in der Anlage (Kap. 9.1) näher beschrieben.

Die folgende Tabelle zeigt den Zusammenhang zwischen dem Energieverbrauch und den verschiedenen ACPI-Zuständen (Durchschnitts-PC ohne Monitor; entsprechende APM-Zustände sind ebenfalls aufgeführt):

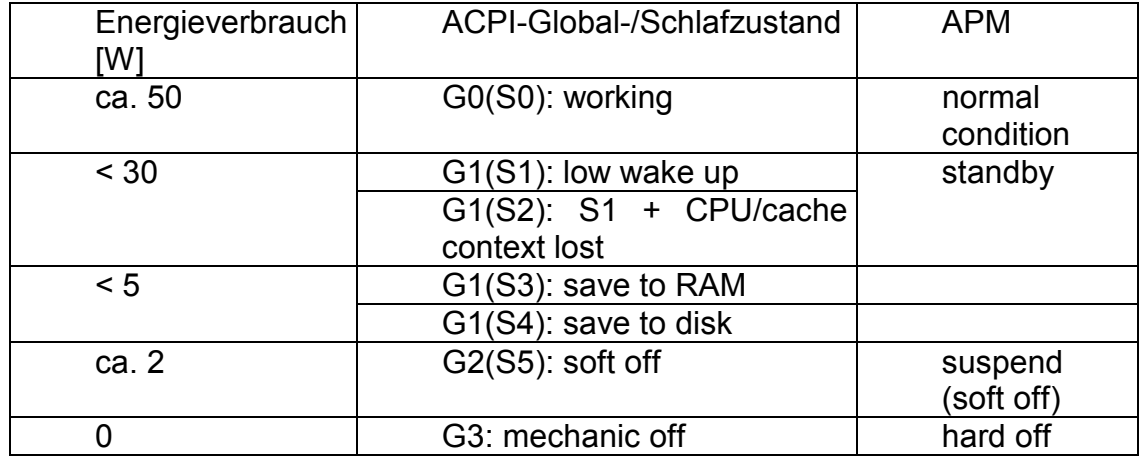

**Tabelle 2: Zusammenhang Energieverbrauch und ACPI/APM-Zustände (<sup>1</sup> )** 

<sup>&</sup>lt;sup>1</sup> Aus einem Vortrag von Herrn Schäfle, Siemens AG, der Umweltbehörde Hamburg zur Verfügung gestellt

## **4 Hard- und Software-Voraussetzungen für Powermanagement**

Um PM-Funktionalität zu gewährleisten, müssen verschiedene Voraussetzungen erfüllt sein:

#### • **Motherboard/Chipsatz**:

Der Chipsatz des Motherboards muss mindestens die APM-Funktionen beherrschen. Bei Motherboards, die ab dem Jahr 1998 hergestellt sind, kann man davon ausgehen, dass das APM im Zusammenspiel mit Windows reibungslos klappt.

#### • **Motherboard/BIOS:**

Im BIOS müssen die Chipsatz-Optionen richtig implementiert und APMbzw. ACPI-Einstellmöglichkeiten vorhanden sein. Unter Umständen behebt ein BIOS-Update einige Fehler im PM oder fügt bei neueren PCs die ACPI-Funktionen hinzu.

#### • **Sonstige PC-Hardware-Komponenten:**

PC-Komponenten wie Festplatte, CD-ROM, Modem, Monitor, Grafikkarte oder andere Steckkarten müssen PM (APM oder ACPI) unterstützen. Einige ältere Geräte (vor Mitte 1998) verhalten sich unter Umständen problematisch. So kann es passieren, dass sich eine Festplatte in den Standby-Betrieb schalten aber nicht reaktivieren lässt.

Monitore, die PM unterstützen, besitzen ein "Energy Star"-Symbol auf dem Gehäuse (oft auf der Rückseite im Datenbereich):

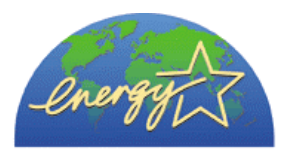

Das Zeichen geht auf einen 1992 von der amerikanischen Bundesumweltbehörde EPA (Environmental Protection Agency) ins Leben gerufenen Standard zurück, der auch Vorgaben für andere elektronische Geräte beinhaltet. Laut "Energy Star"-Richtlinie darf ein Monitor im "Suspendmodus" nicht mehr als 30 Watt verbrauchen<sup>2</sup>.

TAIGA Gesellschaft für Beratung, Systemplanung und Projektentwicklung mbH Seite 13 <u>2</u><br><sup>2</sup> Internetadresse: www.epa.gov/nrgystar/purchasing/specs\_cm

Die Monitorlabel "TCO 92", "TCO 95" oder "TCO 99" beziehen sich auf strengere Normen, die der Monitor erfüllt.

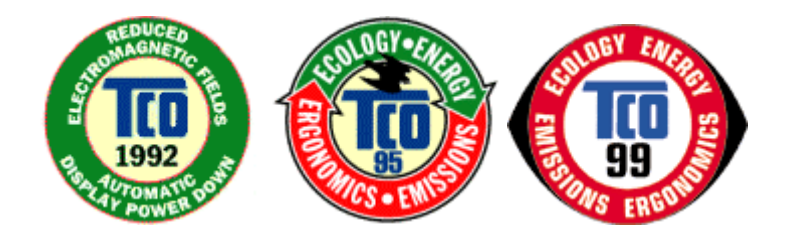

"TCO" ist eine Abkürzung für "Tjänstemännens Central-Organisation". Bei der Vergabe des Gütesiegels der "Schwedischen Zentralorganisation für Angestellte und Beamte und des Naturschutzvereines" 3 spielen neben den Energieaspekten auch z.B. Emissionsobergrenzen eine wesentliche Rolle.

#### • **Software:**

Ist die Hardware PM-fähig, liegt die nächste Schwierigkeit auf der Softwareseite. Die einzelnen Windows-Versionen bieten unterschiedliche Möglichkeiten der Unterstützung von APM bzw. ACPI (siehe Kapitel 5).

Oft sind Treiber-Updates nötig, bis alle Fähigkeiten der Hardware unterstützt werden und Fehlfunktionen beseitigt sind.

#### • **ATX-Netzteil:**

Der Computer sollte über ein ATX-Netzteil verfügen, damit er nicht nur manuell sondern auch über andere Ereignisse ein- bzw. ausgeschaltet werden kann (nicht notwendige, aber komfortable Erweiterung des PM).

3 Internetadresse: www.tco.se

TAIGA Gesellschaft für Beratung, Systemplanung und Projektentwicklung mbH Seite 14

## **5 Windows-Betriebssysteme und Powermanagement**

Das APM ist weitgehend im BIOS implementiert und muss dort aktviert werden (z.B. durch "PM Control by APM) : Yes" im Award BIOS), wenn das BIOS und das Betriebssystem nicht den ACPI-Standard unterstützen.

Allerdings muss auch das Betriebssystem bzw. auf diesem aufsetzende Zusatzsoftware PM unterstützen, um die Funktionen nutzen zu können (Ausnahmen: HDD Power Down, Monitor Blank Screen).

Unterstützt das Betriebssystem ACPI, muss dieses, sofern vorhanden, im BIOS ebenfalls aktiviert werden. Die weiteren Einstellungen können dann allerdings vollständig auf Betriebssystemebene vorgenommen werden.

## **5.1 Windows 9x/ME**

Windows 9x bietet grundsätzlich PM an. Dazu muss es im BIOS aktiviert sein. Je neuer die Windows Version, desto besser ist auch die APM- bzw. ACPI-Unterstützung.

#### **Windows 95:**

Die erste Windows 95 Version enthält die alte APM-Version 1.0.

In den Windows Versionen ab Windows 95 OSR 2 ist das verbesserte APM 1.2 integriert, welches allerdings zum reibungslosen Ablauf auch von der Hardware unterstützt werden muss.

Bei auftretenden Problemen gibt es die Möglichkeit, Windows auf die alte APM Version umzuschalten (siehe Kapitel 6.1).

#### **Windows 98**:

Ab Windows 98 wurde mit der Integration von ACPI begonnen, es funktioniert bei der Erstausgabe von Windows 98 jedoch nicht reibungslos.

Wenn man den APM-Standard nutzen will, kann man bei Problemen (Hardwarekompatibilität) wie bei Windows 95 in den Modus APM-Version 1.0 zurückschalten (siehe Kapitel 6.1).

Windows 98 SE (second edition = zweite Ausgabe) installiert unter Umständen den ACPI-Support trotz ACPI-fähiger Hardware nicht (zur Problemlösung siehe Kapitel 6.1).

#### **Windows ME:**

Windows ME (Millennium) enthält neben Windows 2000 die ausgereifteste ACPI- Technik, wobei je nach Treiberunterstützung ACPI bei einigen Komponenten unter Windows 2000, bei anderen Komponenten unter Windows

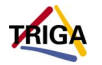

ME besser funktioniert, ohne dass hier allgemeingültige Aussagen getroffen werden können.

### **5.2 Windows NT**

Windows NT bietet von Haus aus praktisch **keine PM-Unterstützung** auf Betriebssystemebene.

Es ist lediglich ein Batteriekontrollsystem (USV = Unterbrechungsfreie Stromversorgung) enthalten, das aber keinen direkten Stromspareffekt aufweist.

HDD-Power Down ist standardmäßig nutzbar, muss aber über das BIOS eingestellt werden, wobei hier darauf zu achten ist, dass zu häufiges Abschalten die Lebensdauer der Festplatte verkürzen kann (siehe Kapitel 3.1.1.2).

Um unter NT Powermanagement-Funktionen nutzen zu können, muss Zusatzsoftware installiert werden.

Notebooks mit Windows NT werden wegen der Notwendigkeit eines effektiven Energiemanagements (Akkuleistung!) vom Hersteller meist mit Software ausgestattet, die PM-Einstellmöglichkeiten beinhaltet, jedoch nicht auf jeden beliebigen Computer übertragbar ist (technische bzw. Lizenz-Probleme).

Siemens bietet für hauseigene Hardware die Möglichkeit, das Monitor-Powermanagement zu nutzen (siehe Kapitel 6.2.1.1).

## **5.3 Windows 2000**

Windows 2000 enthält neben Windows ME die am weitesten entwickelte ACPI-Funktionalität.

Das Betriebssystem hat hier die Kontrolle über das PM vom BIOS übernommen.

Auch unter Windows 2000 gibt es immer wieder Probleme mit ACPI, auf die im Kapitel 6.3 eingegangen wird.

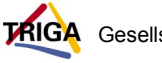

## **6 Implementierung des PM unter den verschiedenen Windows-Betriebssystemen**

## **6.1 Windows 9x/ME**

Windows 9x und ME bieten allesamt mindestens APM-Fähigkeiten, die man auf jeden Fall nutzen sollte, sofern die Hardware und Treiber PM unterstützen.

Um ein nicht funktionierendes APM der Version 1.2 in ein APM der Version 1.0 zurückzuführen, muss bei Windows 95 die Option *APM 1.0- Kompatibilitätsmodus verwenden* in der Systemsteuerung -> Energie -> Registerblatt Energie -> erweitert -> Registerblatt Problembehebung ausgewählt werden.

Bei Windows 98 findet man diese Option als *APM 1.0 Modus erzwingen* in der Systemsteuerung -> System -> Registerblatt Gerätemanager -> Auswahlpunkt Systemkomponenten -> Auswahlpunkt Unterstützung für Advanced Power Management -> Registerblatt Einstellungen.

Ab Windows 98 SE unterstützt auch die 9x-Reihe ACPI. Allerdings lässt die Umsetzung noch zu wünschen übrig.

Um Windows 98 zur Installieren im ACPI-Modus zu bewegen, muss man entweder bei der Installation "setup /pj" wählen, oder die Nachinstallation durch einen Registry-Eingriff anstoßen:

Unter HKEY\_LOCAL\_MACHINE\Software\Microsoft\Windows\Current Version\Detect erzeugt man den neuen Eintrag "ACPIOption" (DWORD) und setzt den Wert auf "1".

Führt man anschließend eine Hardwareerkennung durch, sollte ACPI gefunden und installiert werden.

Wie weit letztlich das ACPI funktioniert, hängt nicht nur vom Betriebssystem, sondern auch vom Entwicklungsstand der einzelnen PC-Komponenten und Treiber ab. Ein Test der ACPI-Funktionen lohnt sich in jedem Fall.

Das gilt vor allem für neuere Rechner mit Windows ME, da hier am ehesten mit Erfolg zu rechnen ist.

## **6.2 Windows NT**

Windows NT ist das zur Zeit am häufigsten in der UB/FHH eingesetzte Betriebssystem, das schrittweise durch Windows 2000 ersetzt wird.

Die wenigen möglichen Einstellungen, z.B. für HDD-Power Down und Video Off (Blank screen, minimaler Energiesparmodus) müssen im BIOS vorgenommen werden.

Ein APM-BIOS reicht hierfür aus.

Erweiterte PM-Funktionalität ist nur über Zusatzsoftware erhältlich. In den folgenden Kapiteln werden verschiedene Software-Tools vorgestellt.

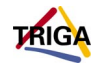

### **6.2.1 Zusatzsoftware**

#### **6.2.1.1 Siemens/Fujitsu-Siemens-Tools**

Siemens bietet ausschließlich für Siemens PCs (Lizenzbestimmungen beachten!) die "Deskview"-Software an, die den Bildschirmschoner "Power Saver" beinhaltet.

Dieser bietet die Möglichkeit, auf Betriebssystemebene Bildschirm-Energiesparmodi nach VESA-DPMS zu nutzen.

Das Programm unterscheidet die Zustände "Standby", "Suspend" und "Off". Die letzte installierbare Version war 2.11.

Auf den aktuell von Fujitsu-Siemens ausgelieferten CDs "Drivers & Utilities Deskview" (liegen den PC innerhalb der FHH bei; Version 4.31) befindet sich nur noch eine Update-Version des Bildschirmschoners!

Neuere Grafikkarten mit Nvidia-Chipsatz (Intel on board) werden nicht mehr unterstützt!

Ist der Monitor unbekannt – falls es sich z.B. um keinen Siemens-Monitor handelt - , so muss man die vom Bildschirm unterstützten Energiesparmodi von Hand angeben. Der Betrieb des Programms ist dadurch jedoch nicht eingeschränkt.

#### **6.2.1.2 Notebook-Tools**

Bei Notebooks im mobilen Einsatz sollte man das PM in Hinblick auf die begrenzte Akku-Leistung möglichst vollständig ausnutzen.

Die Notebook-Festplatten sind auf häufiges Ein- und Ausschalten ausgelegt. Auf den Wunsch vieler Hersteller nach einer besseren Unterstützung von Windows NT für Notebooks hat Microsoft OEM das Power Management SDK (Software Development Kit) zu Verfügung gestellt.

#### **Toshiba und andere**

An Hand des SDK entwickelten unter anderem Digital und Toshiba ihre Energiespar-Lösungen für Windows NT auf Mobilrechnern. Diese werden mit den Rechnern zusammen angeboten, können unter Windows NT installiert werden und erweitern so dessen PM-Möglichkeiten.

#### **Phoenix**

Zusätzlich entwickeln andere Softwarefirmen Lösungen, um die Nachteile von Windows NT auf Notebooks zu verkleinern.

So gibt es von Phoenix (BIOS-Anbieter) für OEM-Anbieter (OEM = Original Equipment Manufacturer) die "Portable Suite".

Das ist ein Softwarepaket aus verschiedenen Bausteinen, das bei Bedarf den Mobilrechner per Save-to-Disk herunterfährt und per Resume wieder startet. Zusätzlich wird Windows NT durch das "Power Panel" um eine Batteriestands-

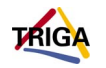

Anzeige erweitert (siehe Abbildung). Ein weiterer Vorteil ist der Austausch von PC-Cards ohne Neustart.

Die "Portable Suite" beinhaltet damit alle von Windows 95 bekannten PM-Einstellungen.

Sie bietet die Möglichkeit, nahezu alle Hardwarekomponenten wie CD-ROM-Laufwerk, Festplatte, Display und PC-Card-Schacht individuell abzuschalten. Diese Phoenix-Lösung funktioniert jedoch nur mit einer hauseigenen speziell auf Notebooks abgestimmten BIOS-Version. Für OEM gibt es die Möglichkeit, die Lösung für eigene Produkte anzupassen.

#### **Softex/SystemSoft**

Weitgehend BIOS-Typ-unabhängige Lösungen gibt es von Softex mit dem **"Power Management Controller**" und von SystemSoft mit dem **"PowerProfiler".**

Softex setzt ein APM 1.x fähiges BIOS voraus. Das Programm bietet neben den gewohnten Energiespar-Einstellungen eine Batterie-Anzeige und Suspend-Modi. Außerdem wird nach dem Resume die Systemuhr aktualisiert.

Bei SystemSoft wird mindestens ein BIOS mit APM 1.1 oder 1.2 erwartet. Man findet in verschiedenen Fenstern die übliche Power-Management-Auswahl inklusive der grafischen Anzeige des Akku-Inhaltes. Voreinstellungen wie `Best Performance´ oder `Best Conservation´ erleichtern die Konfiguration (siehe auch Kapitel 9.1.2.2).

Der Power Profiler ist erhältlich bei www.systemsoft.com (Preis 49,95 US\$) und nach Angaben des Herstellers auch auf einem Desktop-PC einsetzbar! Im Rahmen dieser Recherche konnte das allerdings nicht verifiziert werden!

#### **6.2.2 Zusatzhardware**

Falls es keine Software zur PM-Unterstützung gibt oder diese nicht richtig einsetzbar ist, kann man grundsätzlich auch technische Geräte wie den **Power Safer (**Power Safer – Monitor oder Power Safer – Desktop der Firma DiK Power Safer Energiespartechnik GmbH, Ratingen) einsetzen.

Der Power Safer wird mit dem Monitor oder auch anderen Peripheriegeräten wie Drucker oder Scanner sowie der Maus und Tastatur verbunden und schaltet die Stromzufuhr zum Monitor nach eingestellter Inaktivitäts-Zeit von Maus und Tastatur ab.

In der Umweltbehörde wurden positive Erfahrungen mit dem Vorläufer des Power Safers (Ecoman) gemacht.

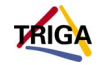

### **6.3 Windows 2000**

Windows 2000 bietet die ausgereiftesten PM-Fähigkeiten der aktuellen Windows-Versionen.

PC, die die Hardware-Voraussetzungen für die Installation von Windows 2000 erfüllen, besitzen in der Regel PM-Fähigkeiten.

ACPI sollte in jedem Fall vor (!) der Installation des Betriebssystems im BIOS aktiviert werden, damit die ACPI-Funktionalität des Rechners korrekt erkannt und eingebunden wird.

Ein nachträgliches Abschalten oder Nachinstallieren von ACPI wird zwar in der Systemsteuerung angeboten, führt aber in der Regel zu schwerwiegenden Problemen!

Man kann bei der Installation von Windows 2000 festlegen, ob ACPI installiert werden soll oder nicht.

Hierzu muss man, nach dem Start der Installation (via CD-ROM-Boot) auffordert, statt der Taste F6 die Taste F5 drücken, die eine Auswahlliste aufruft.

Wählt man "Standard PC" aus, so wird Windows 2000 ohne ACPI installiert. Dieses Vorgehen ist ratsam, falls es zu Problemen mit der PnP-Funktionalität des ACPI kommt und mehr manuelle Kontrolle über die Hardware erforderlich ist, z.B. zur IRQ-Verteilung.

Das PM für Monitor und Festplatten funktioniert in jedem Fall auch mit APM!

ACPI wird ohnehin nur bei relativ neuen BIOS-Versionen installiert. Ist das BIOS älter als Ende 1999 kann man evtl. durch ein BIOS-Update ACPI-Fähigkeiten hinzufügen. Meist muss man sich in solchen Fällen auf APM beschränken.

Der Vorteil von ACPI liegt neben der verbesserten Ressourcenverwaltung im wesentlichen im "Suspend To RAM"(S3)- und "Suspend To Disk"(S4)-Zustand (auch **Save To Disk** genannt, unter Windows 2000 entspricht dies dem **Ruhezustand**), die einen schnelleren Systemstart ermöglichen.

Funktioniert das Erwachen aus diesen Zuständen aufgrund von Hardware-, Treiber- oder Softwareproblemen nicht, so muss man darauf verzichten und gegebenenfalls nach Austausch oder Update einer Komponente einen erneuten Versuch unternehmen.

Ist die Funktion von **Suspend To Disk**/**Save To Disk** (S4; Ruhezustand) gesichert, so kann man sie auch **als Stromsparmaßnahme nutzen**, indem man die Timeroptionen für den jeweiligen Zustand in der Systemsteuerung setzt.

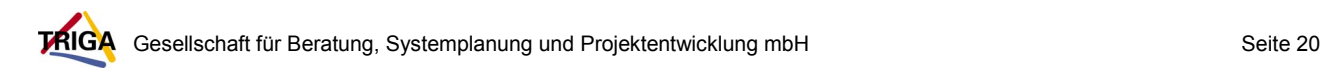

#### **Hinweis:**

Nach Erfahrungen aus der Umweltbehörde wird bei geöffneten Programmen, die auf Netzressourcen zugreifen, wie Word 2000, der Ruhezustand, der gemäß Tabelle 2 den Rechner auf maximal 5 W herunterfahren soll, auch bei den neuesten Rechnermodellen teilweise nicht eingenommen.

Es bleibt ein Grundverbrauch von ca. 30 – 40 W bestehen!

Der Grund hierfür ist noch nicht ersichtlich.

Die Umweltbehörde ist im Gespräch mit den beteiligten Hard- und Softwarelieferanten/herstellern, um Lösungen zu finden, das Powermanagement möglichst effektiv einsetzen zu können.

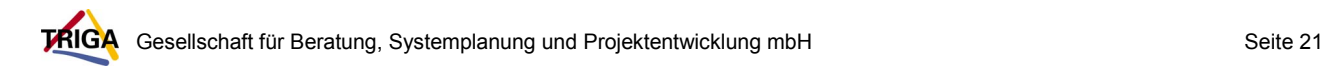

## **7 Empfehlungen**

### **7.1 Betriebssystem-übergreifend**

Powermanagement ist eine Möglichkeit, einen laufenden PC/Monitor unter Erfüllung bestimmter Voraussetzungen energetisch herunterzufahren.

Dies sollte allerdings nicht dazu verleiten, den PC grundsätzlich angeschaltet zu lassen, weil er über PM-Funktionen verfügt.

Wann immer möglich, sollte der PC nach wie vor komplett ausgeschaltet werden, entweder durch Ausschalten des Netzschalters (oft auf der Rückseite der PC) oder durch Nutzung einer Stromschaltleiste.

Letztere bietet den Vorteil, dass auch Peripheriegeräte, die diese Stromleiste nutzen, wie Drucker oder Scanner, mit vom Netz getrennt werden (kein Off-Stromverbrauch mehr!).

#### **7.1.1 Probleme mit dem Powermanagement**

Immer wieder kann es passieren, dass bestimmte PM-Features nicht nutzbar sind.

Dies kann an der Hardware (nicht PM-fähige Komponenten), an dem Betriebssystem (mangelnde Unterstützung von PM oder fehlerhafte Installation) oder einem nicht kompatiblen BIOS/Motherboard (keine oder nur unzureichende Unterstützung von PM) liegen.

Sollte es bei der Implementierung des PM, ob APM oder ACPI, grundlegende Probleme geben, sollte man **im Zweifelsfall auf das Powermanagament oder einzelne seiner Funktionen** (wie z.B. den Ruhezustand bei Windows 2000) verzichten, es besteht sonst die Gefahr, dass das Betriebssystem instabil wird, nicht mehr hochfährt und eventuell neu installiert werden muss.

In den Fachzeitschriften und im Internet sind solche Hard- oder Software-Unverträglichkeiten in großer Zahl dokumentiert.

Oft bleibt im Einzelfall nichts anderes übrig, als auszuprobieren, ob APM oder ACPI funktionieren, bei Problemen aber lieber zurückzustehen.

Im Kapitel 7.2 sollen trotz dieser Schwierigkeiten einige auf die individuellen PC-Konfigurationen und Ausstattungen weitgehend übertragbare Empfehlungen gegeben werden.

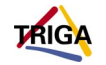

#### **7.1.2 Zeitvorgaben beim Powermanagement**

Damit der Nutzer das PM nicht als störend empfindet (Wartezeiten bis zur vollständigen Reaktivierung des PC), sollten die Zeiten bis zum Deaktivieren einer Komponente nicht zu knapp bemessen werden.

Hinzu kommt, dass einige Bauteile Verschleißerscheinungen zeigen können und sich ihre Lebensdauer bei zu häufigem Abschalten verkürzt.

Die Umweltbehörde empfiehlt daher als Kompromiss zwischen Praktikabilität und Energieeffizienz folgende Zeiteinstellungen (die letzten beiden Modi betreffen Windows 2000!):

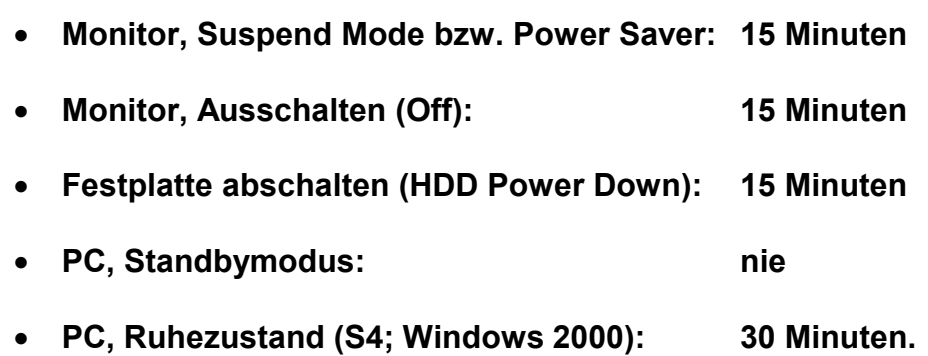

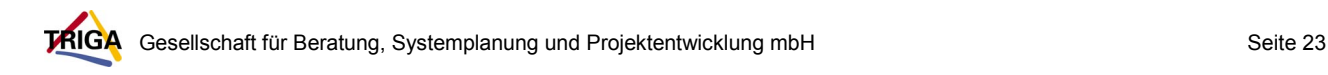

### **7.2 Windows 95**

#### **7.2.1 PC allgemein**

- **Aktivieren der APM-Funktionen im BIOS** (z.B.: "PM Control by APM: Yes" in neueren Award-BIOS-Versionen)
- Unterstützt das BIOS kein APM, hilft eventuell ein **BIOS-Update** (Internetseiten des BIOS bzw. Motherboard-Herstellers)
- Funktioniert unter Windows 95 OSR2 das APM 1.2 aufgrund inkompatibler Hardware nicht, gibt es die Möglichkeit, nach der in Kapitel 6.1 beschriebenen Anleitung auf **APM 1.0 umzustellen**.
- Die **Timerwerte für Bildschirm und Festplatte** sollten gemäß den Empfehlungen in Kapitel 7.1.2 eingestellt werden.
- Gibt es weiterhin Probleme mit dem APM, sollte man sich beim Händler oder im Internet auf den Seiten der Hersteller **nach** möglichen **Hardware-Inkompatibilitäten erkundigen.**

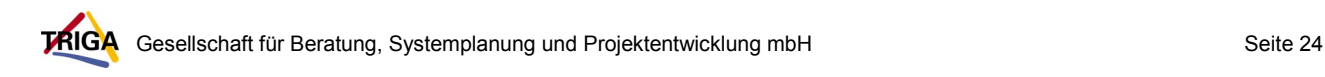

## **7.3 Windows 98/ME**

#### **7.3.1 PC allgemein**

- **Aktivieren der APM- bzw. ACPI-Funktionen im BIOS** (je nach Motherboard/BIOS-Typ).
- Unterstützt das BIOS kein ACPI, hilft eventuell ein **BIOS-Update** (Internetseiten des BIOS bzw. Motherboard-Herstellers)
- Funktioniert unter Windows 98 das APM 1.2 aufgrund inkompatibler Hardware nicht, gibt es die Möglichkeit, nach der in Kapitel 6.1 beschriebenen Anleitung auf **APM 1.0 umzustellen**
- Wenn Windows 98 neu installiert wird und das BIOS ACPI unterstützt: **Installation** von Windows 98 mit der Option "setup /pj"
- Wenn Windows 98 ohne ACPI-Unterstützung installiert ist und das BIOS ACPI unterstützt: **Nachträgliche ACPI-Fähigkeit durch Veränderung der Registry** gemäß der Beschreibung in Kapitel 6.1 herstellen.
- Die **Timerwerte für Bildschirm und Festplatte** sollten gemäß den Empfehlungen in Kapitel 7.1.2 eingestellt werden.
- Gibt es weiterhin Probleme mit dem APM oder ACPI, sollte man sich beim Händler oder im Internet auf den Seiten der Hersteller **nach** möglichen **Hardware-Inkompatibilitäten erkundigen.**

### **7.3.2 Fujitsu-Siemens-PC**

• Auf den Webseiten des Fujitsu-Siemens-Supportes (www.fscpc.de/support/) gibt es **Informationen zu BIOS-Updates** und **Hardwareinkompatibilitäten** im Zusammenhang mit ACPI.

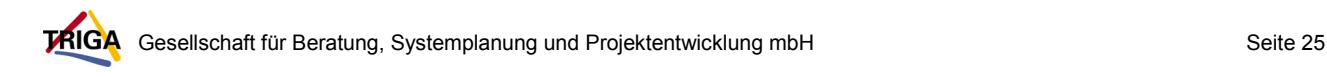

## **7.4 Windows NT**

#### **7.4.1 PC allgemein**

- **HDD-Power-Down** und **Video Off Method** (Blank screen, minimaler Energiesparmodus) **im BIOS aktivieren.** Die CPU-Leistung wird vom Betriebssystem automatisch bei Inaktivität gedrosselt!
- Einsatz der **PC-eigenen Zusatzsoftware für PM**, falls vorhanden (z.B. Notebooks, Fujitsu-Siemens/Siemens-PC).
- Eventuell **Update auf Windows 2000**, sofern die Hardwarevoraussetzungen es zulassen (mindestens P166MMX und 128 MB RAM), um effektiv APM/ACPI-Funktionalität nutzen zu können.
- Grundsätzlich gibt es die Möglichkeit, technische Geräte wie den **Power Safer** (früher **ECOMAN**; siehe Kapitel 6.2.2) zu verwenden, falls es keine Software zur PM-Unterstützung gibt. Sie werden mit dem Monitor verbunden und schalten die Stromzufuhr zum Monitor nach eingestellter Inaktivitäts-Zeit ab. Ob sich der Einsatz lohnt, oder nicht eher ein Betriebssystemupdate sinnvoll ist, muss im Einzelfall entschieden werden.

### **7.4.2 Fujitsu-Siemens-PC**

- Auf den Webseiten des Fujitsu-Siemens-Supportes (www.fscpc.de/support/) gibt es **Informationen zu BIOS-Updates** sowie Deskview als Download-Software, die in älteren Versionen den **Bildschirmschoner Power Saver** mit Monitor-PM-Unterstützung enthält (ab Version 4.31 nur noch als Update!)
- PC aus dem **Rahmenvertrag** zwischen der FHH und Siemens/Fujitsu-Siemens können Deskview und den Power Saver von den den PC beigefügten **Utilities-CD** installieren (Dabei auf die neueste Version des Power Saver achten, damit neuere Grafikkarten angesprochen werden können. Nvidia-Grafikchips werden nicht unterstützt!).

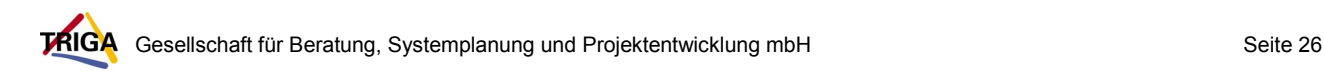

## **7.5 Windows 2000**

#### **7.5.1 PC allgemein**

- **Aktivieren der APM- bzw. ACPI-Funktionen im BIOS** (je nach Motherboard/BIOS-Typ).
- **ACPI:** Unbedingt **vor (!) der Installation des Betriebssystems aktivieren**!
- Unterstützt das BIOS kein ACPI, hilft eventuell ein **BIOS-Update** (Internetseiten des BIOS bzw. Motherboard-Herstellers)
- Bei der **Installation von Windows 2000** sollte festgelegt werden, **ob ACPI installiert werden soll** oder nicht. Siehe hierzu die Beschreibung in Kapitel 6.3.
- Nachträgliches Abschalten oder **Nachinstallieren von ACPI** auf Betriebssystem-Ebene kann zu **schwerwiegenden Problemen** (Windows 2000-Instabilitäten) führen!
- Einstellungen zum Powermanagement werden auf Betriebssystemebene vorgenommen (Detail-Einstellungen im BIOS sind nicht nötig!). Konfigurationstool sind die Energieoptionen in der Systemsteuerung.
- Der **Ruhezustand** (ACPI, Zustand S4 = Save To Disk) **kann** im Zusammenhang mit nicht kompatibler Hardware oder Netzsoftware **Probleme bereiten** (siehe dazu auch die Anmerkungen bei den Fujitsu-Siemens PC).
- Kann der Ruhezustand wegen auftretender Probleme nicht genutzt werden, sollten aber die **Einstellungen für Monitor und Festplatte** trotzdem in den Energieoptionen der Systemsteuerung vorgenommen werden.
- Die **Timerwerte für Bildschirm und Festplatte** sollten gemäß den Empfehlungen in Kapitel 7.1.2 eingestellt werden. Die CPU-Leistung wird vom Betriebssystem automatisch bei Inaktivität gedrosselt!
- Gibt es weiterhin Probleme mit dem APM oder ACPI, sollte man sich beim Händler oder im Internet auf den Seiten der Hersteller **nach** möglichen **Hardware-Inkompatibilitäten erkundigen.**

## **7.5.2 Fujitsu-Siemens-PC**

• Auf den Webseiten des Fujitsu-Siemens-Supportes (www.fscpc.de/support/) gibt es **Informationen zu BIOS-Updates** und **Hardwareinkompatibilitäten** im Zusammenhang mit ACPI.

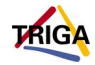

• Liegt der **Energieverbrauch** trotz Einnahme des Ruhezustandes (Save To Disk) bei ca. **30 – 40 Watt** (Grund häufig: Offene Programme, die auf Netzressourcen zugreifen, wie z.B. Word 2000), sollte **auf den Ruhezustand verzichtet werden** und statt dessen der Rechner, wann immer möglich, heruntergefahren (Start -> Beenden -> Computer herunterfahren) und vom Netz getrennt werden.

Genaue Aussagen darüber, welcher Fujitsu-Siemens-PC/BIOS-Typ den Ruhezustand in welcher Ausprägung unterstützt, können nur nach genauen Messungen getroffen werden (werden z.Z. in der Umweltbehörde durchgeführt).

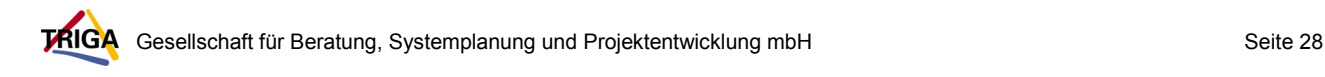

## **8 Quellen**

**Bertuch,Manfred** Wachablösung, 12 Grafikkarten mit PCI-Bus im Vergleich, c't 2/94 S.88

**Bögeholz, Harald** Jack-in-the-box**,** Neues Power Management in Windows 98, c`t 15/99

**Compaq, Intel, Microsoft, Phoenix, Toshiba;** Advanced Configuration and Power Interface Specification, Revision 2.0, 27.07.2000

**Compaq, Intel, Microsoft, Phoenix, Toshiba;** Advanced Configuration and Power Interface Specification, Revision 2.0 Errata, 27.02.2001

**Fujitsu-Siemens Computers,** White Paper**,** Silent PC**,** ACPI, 1999

**Fujitsu-Siemens Computers,** White Paper**,** Save-to-Disk (STD) – Hibernate des ACPI, 1/2000

**Fujitsu-Siemens Computers,** www.fsc-pc.de/support/**,** Download-Bereich: BIOS-Updates, PC-Handbücher, Deskview Software und weitere Informationen für Fujitsu-Siemens/Siemens-PC

**Rink**, **Dr. Jürgen** Mobil trotz NT, Windows NT 4.0 auf Notebooks, c't 13/97

**Schäfle, Harry** Kosten sparen mit Scenic PC, Präsentation 10/98, Quelle: Umweltbehörde

**Schnurer**, **Georg** Setup-Guide, Wegweiser durchs Motherboard-BIOS, Teil 2, c't 4/97

**Schnurer**, **Georg** Einrichtungshelfer, Wegweiser durchs BIOS-Setup, Teil 3, c`t 6/00

**Siering, Peter** Mit Zuckerbrot und Peitsche, Windows 2000: Handreichungen für Installation und Betrieb, c`t 5/00

**Stiller**, **Andreas; Goetz, Andreas** Cool bleiben, Windows 95 zum Strom- und Wärmesparen zwingen, c't 7/98, S.186

**Umweltbehörde Hamburg,**Technische Anweisung Elektro (TAE**),** Technische Anweisung Nr. 11 Elektro für den Betrieb, 1997

www.BIOS-info.de/, Das BIOS-Kompendium im Internet mit Informationen zu APM/ACPI

www.teleport.com/~acpi/, Die ACPI-Spezifikationen en Detail und zum **Download** 

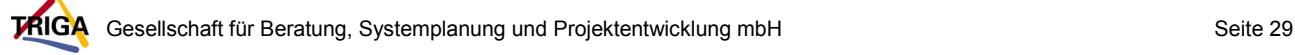

## **9 Anlagen**

## **9.1 ACPI-Zustandsdefinitionen und ihre Zusammenhänge**

**Globale Systemzustände** (Quelle: Fujitsu-Siemens Computers, White Paper, Silent PC, ACPI, 1999):

#### **G0: Working**

System arbeitet normal im vollen Betrieb. Programmcode wird ausgeführt.

#### **G1: Sleeping**

System ist im Sleep Modus. Kein Programmcode wird ausgeführt. Ab S3 wird wenig Energie verbraucht.

#### **G2: SoftOff**

Das System ist softwaremäßig aus. Kein Programmcode wird ausgeführt. Das Netzteil liefert 5V Standby-Spannung.

#### **G3: Mechanical Off**

System ist mechanisch komplett ausgeschaltet. Der G1-Sleeping Zustand wird in 5 weitere Unterzustände eingeteilt:

#### **S1: Sleeping**

Entspricht Standby/Suspend Modus unter Advanced Power Management. Prozessor führt keine Programme aus. Prozessor und DRAM-Kontext wird aufrechterhalten.

#### **S2: Sleeping**

Entspricht S1, jedoch Verlust von Prozessor Cache-Informationen. DRAM-Kontext wird aufrechterhalten. Kaum geringerer Stromverbrauch als S1.

#### **S3: Save-to-RAM**

Entspricht S2, jedoch alles außer Hauptspeicher ist abgeschaltet. DRAM-Kontext wird aufrechterhalten. Das Wake-up dauert ca. 5 Sekunden.

#### **S4: Save-to-Disk**

Der Speicherinhalt wird vom BIOS auf die Festplatte geschrieben.

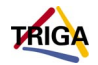

Das Wake-up dauert je nach Speicherausbau ca. 20 Sekunden.

### **S5: Soft-Off**

Entspricht G2. Einschalten nur über Power Button möglich.

#### **Der Power Button**

Alle Sleeping States werden von Wake-up Events beendet. Das System kehrt dann in den G0-Zustand zurück.

Das wichtigste Wake-up Event ist der Power Button.

Der Power Button entspricht dem Ein-/Ausschalter der SCENIC PC: Wenn das System schläft, kann durch kurzes Drücken des Einschaltknopfes das System aufgeweckt werden.

Ist das System an, kann durch kurzes Drücken des Ein-/Ausschalters der Betriebszustand geändert werden. Die Betätigung des Power Buttons schaltet das System nicht sofort aus. Das Betriebssystem verarbeitet zuerst den Befehl und setzt ihn in entsprechende Aktionen um:

#### **Shutdown**

System herunterfahren und ausschalten.

#### **Standby**

System schläft.

#### **Hibernate (Ruhezustand)**

Kontext auf Festplatte speichern, Herunterfahren und Ausschalten.

Diese Neudefinition des Ein-/Ausschalters ist eine grundsätzliche Änderung gegenüber Advanced Powermanagement.

Da der Power Button das System nun nicht mehr hardwaremäßig direkt ausschaltet, ist eine Funktion integriert, die das System komplett ausschaltet. Wird der Power Button 4 Sekunden lang gedrückt, schaltet sich das System komplett ab. Dieser Power Button Override ist auf allen ACPI Systemen zu finden.

Neben den Globalen und Schlafzuständen gibt es auch **Definitionen für Geräte und Prozessor**, die im einzelnen hier nicht spezifiziert werden sollen:

#### **Dx:**

Einzelne Geräte (Devices) können in Schlafzustände (Dx) versetzt werden.

#### **Cx:**

Der Prozessor(CPU) kann in verschiedene Aktivitätsstufen (Cx) versetzt werden.

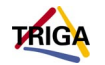

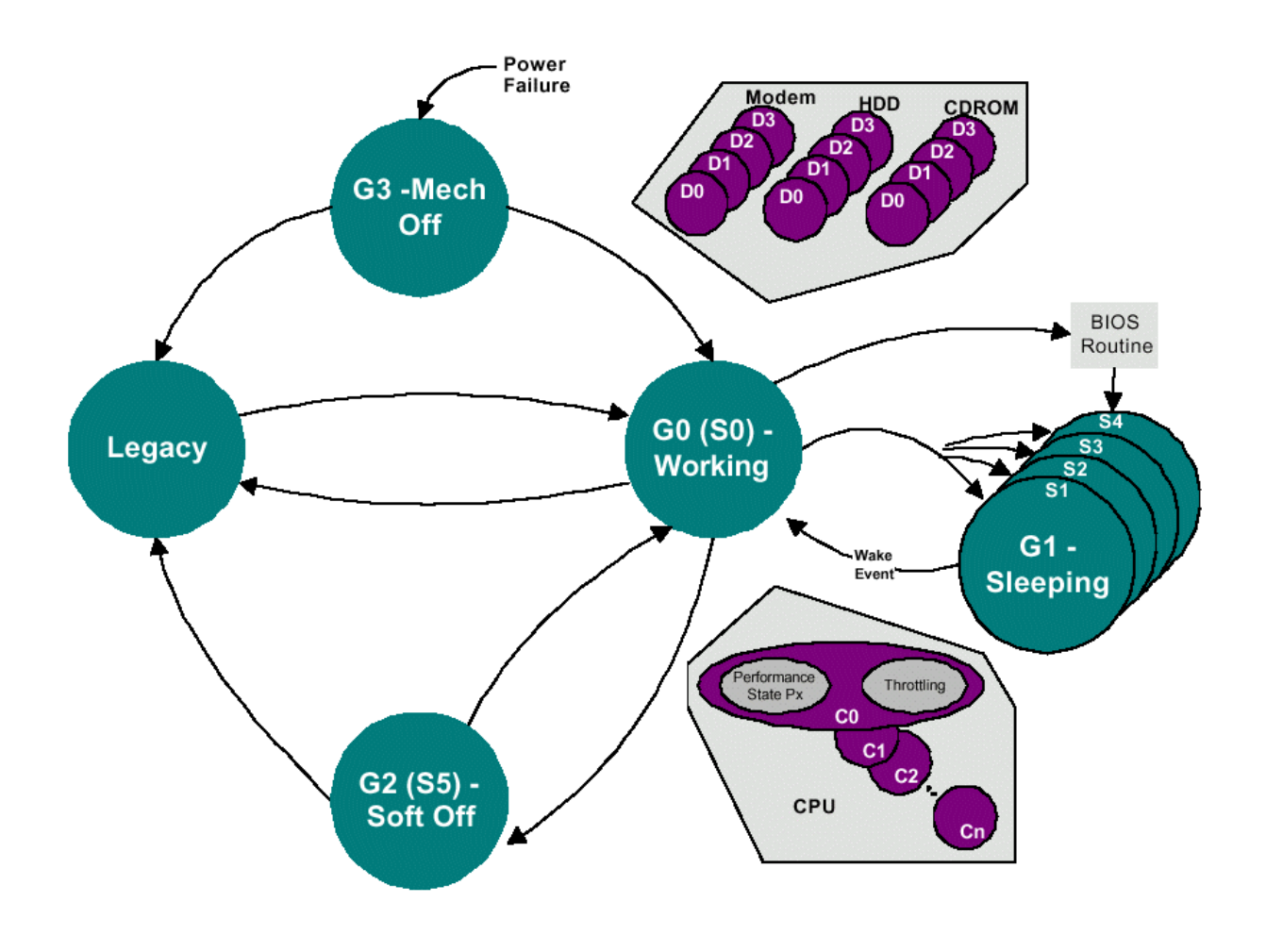

Die Zusammenhänge zwischen den Zuständen sind in der folgenden Grafik dargestellt:

**Abb. 2: Zusammenhang der ACPI-Zustände (Abbildung aus <sup>4</sup> )** 

l <sup>4</sup> Advanced Configuration and Power Interface Specification, Compaq, Intel, Microsoft, Phoenix, Toshiba, Revision 2.0, 27.07.200; Internetzugang z.B. www.teleport.com/~acpi

### **9.2 Abbildungen APM/ACPI-Konfigurationstools**

#### **9.2.1 BIOS**

| ROM PCI/ISA BIOS (PI-54TP4)<br><b>POWER MANAGEMENT SETUP</b><br>AWARD SOFTWARE INC.                                                                                                    |                                                                                                    |
|----------------------------------------------------------------------------------------------------|----------------------------------------------------------------------------------------------------|
| <b>Power Managenment : User Define</b><br>Uideo Off Option : Susp.Stdby->Off Uideo Off Method : U/H SYNC+Blank  <br>Suspend Switch : Enable<br>Doze Speed (div by) : $8$<br>Stdby Speed(div by) : $32$<br>** PM Timers **<br>HDD Power Down<br>Doze Mode : Disable<br>Standby Mode : Disable<br>Suspend Mode : Disable<br>Suspend Mode : Disable | : Disable<br>IRQ3 —<br>(COM2) and the control of the control of the control of the control of the control of the control of the control of the control of the control of the control of the control of the control of the control of the control of t<br>I RQ4<br>(COM1)<br>: Enable<br>(LPT2) : Enable<br>IRQ5<br>(Floppy Disk) : Enable<br>IRQ6<br>IRQ7<br>(LPT1) : Enable<br>(RTC Alarm) : Disable<br>I ROB<br>(IRQ2 Redir) : Enable<br>I RQ9<br>IRQ10 (Reserved) : Enable<br>IRQ11 (Reserved) : Enable<br>IRQ12 (PS/2 Mouse) : Enable<br>IRQ13 (Coprocessor) : Enable<br>IRQ14 (Reserved) : Enable<br>: Enable<br>IRQ15 (Reserved) |
| ** PM Events **<br>I RQ3<br>(Wake-Up) : Disable<br>(Wake-Up) : Enable<br>(Wake-Up) : Disable<br>I RQ4<br>I RQ8<br>(Wake-Up) : Enable<br>I RQ12                                                                                                    | ESC: Quit TI++: Select Item<br>$P1$ : Help $P0/PD/+\prime-$ : Modify<br><b>P5 : Old Values (Shift)P2: Color</b><br><b>F6 : Load BIOS Defaults</b><br><b>F7 : Load Setup Defaults</b>                                                                                                    |

**Abb. 3: Älteres APM-BIOS** 

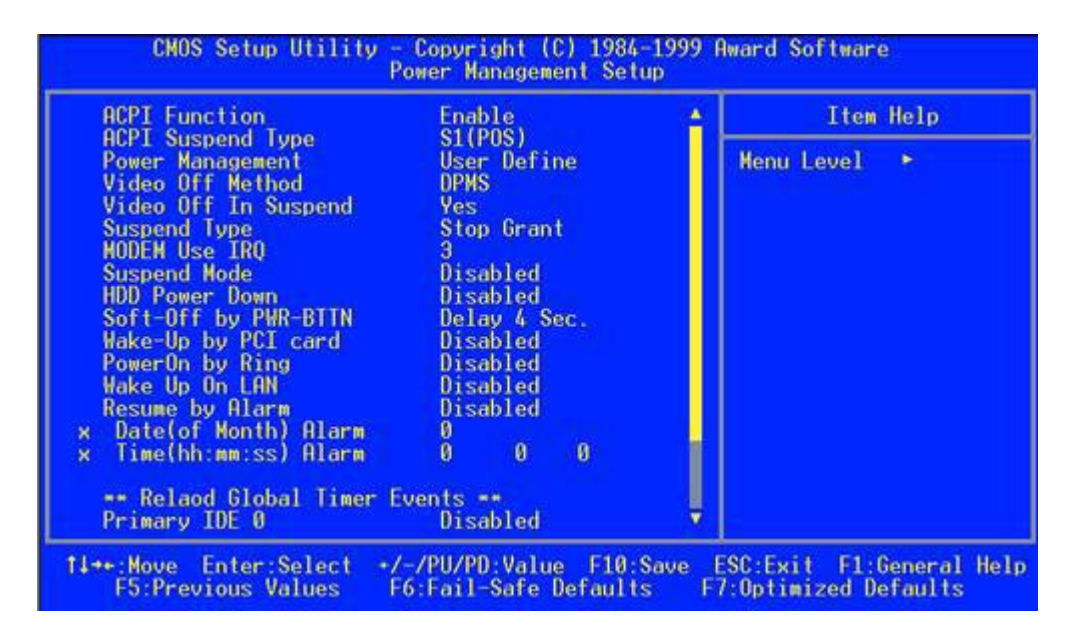

**Abb. 4: Modernes ACPI-BIOS** 

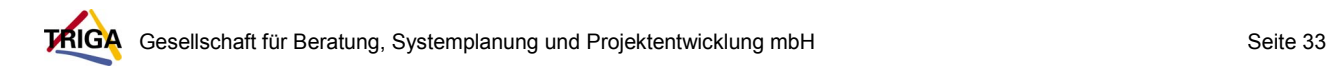

## **9.2.2 Betriebssystem**

#### **9.2.2.1 Windows 95/98**

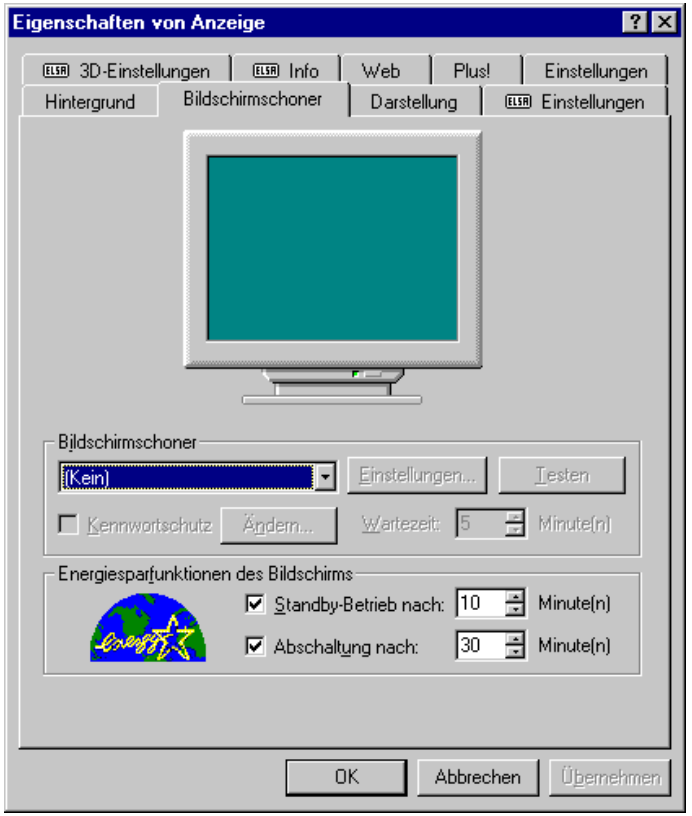

**Abb. 5: Energiesparfunktionen des Monitors unter Windows 95** 

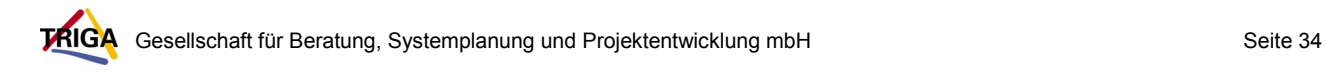

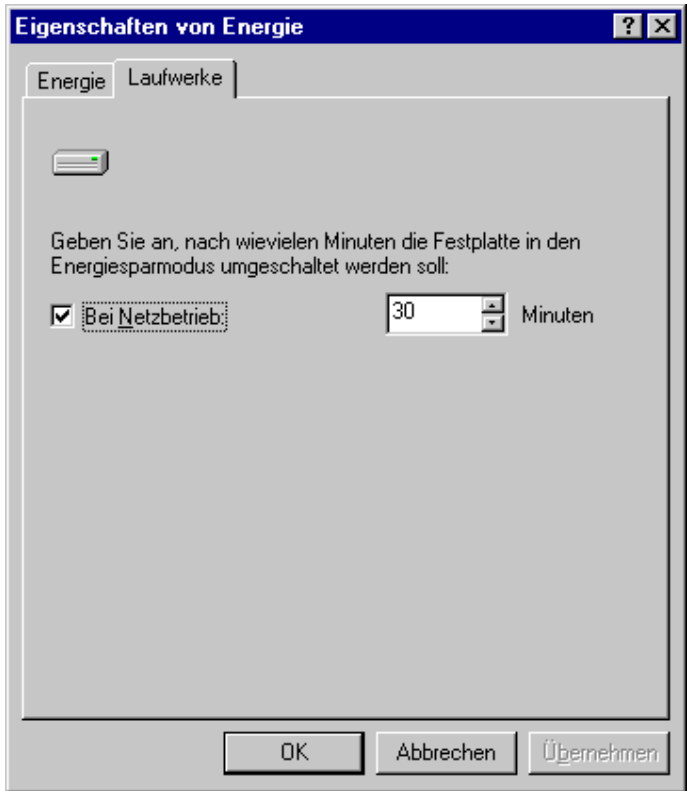

#### **Abb. 6: Energiesparmodus der Festplatte unter Windows 95**

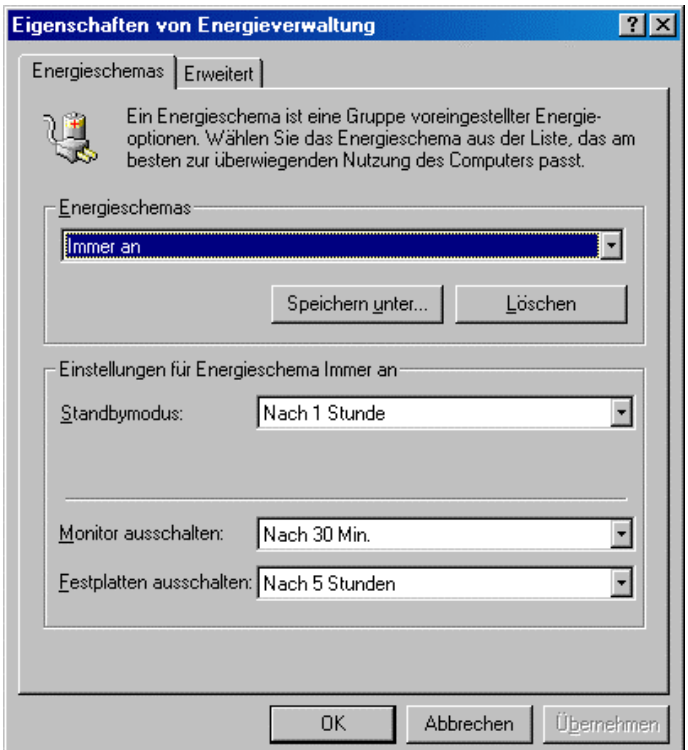

#### **Abb. 7 : Energieverwaltung unter Windows 98**

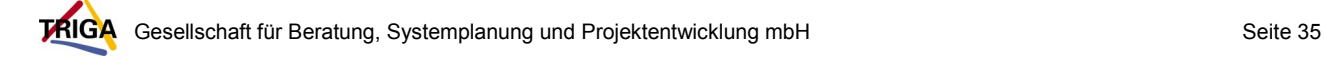

#### **9.2.2.2 Windows NT**

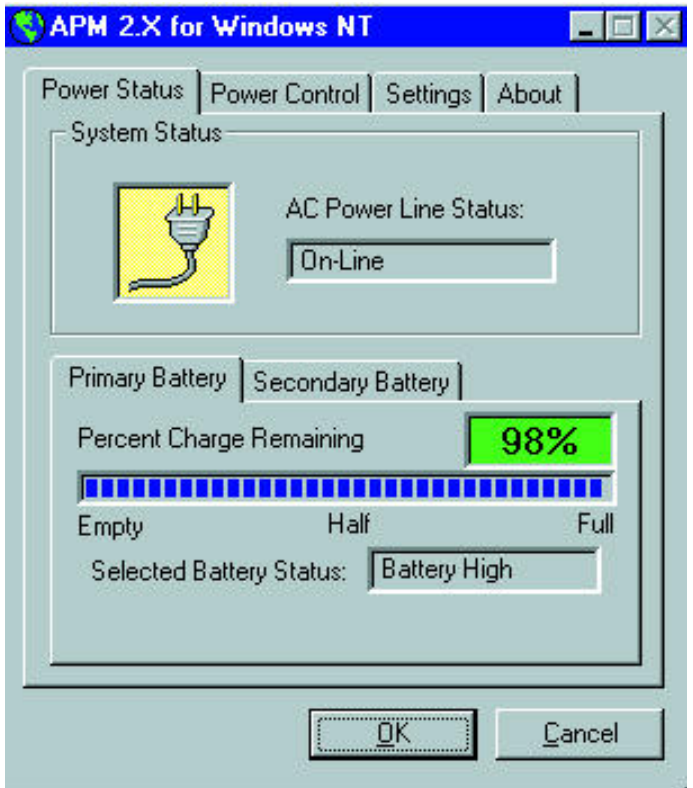

**Abb. 7 : APM für Windows NT: Power Panel (Quelle: c`t 13/97)** 

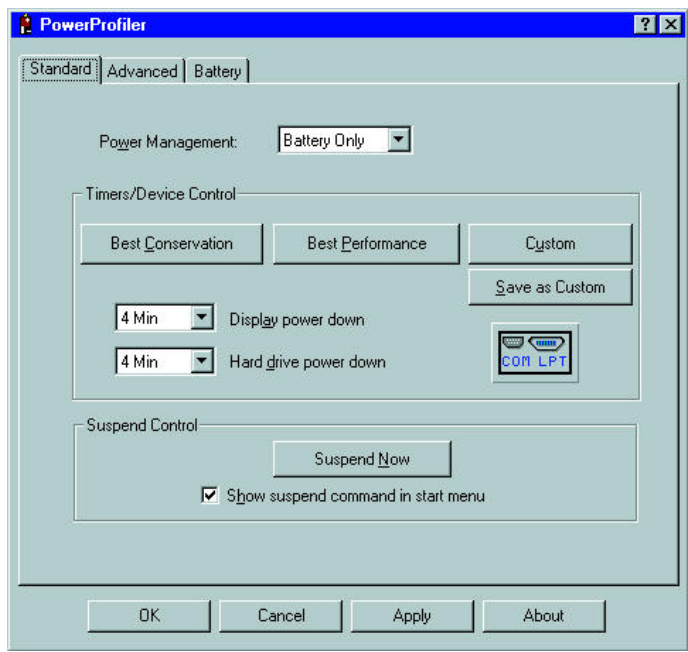

**Abb. 8 : APM für Windows NT: Power Profiler (Quelle: c`t 13/97)**

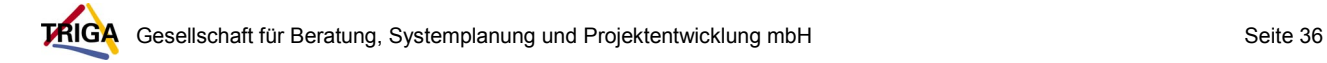

#### **9.2.2.3 Windows 2000**

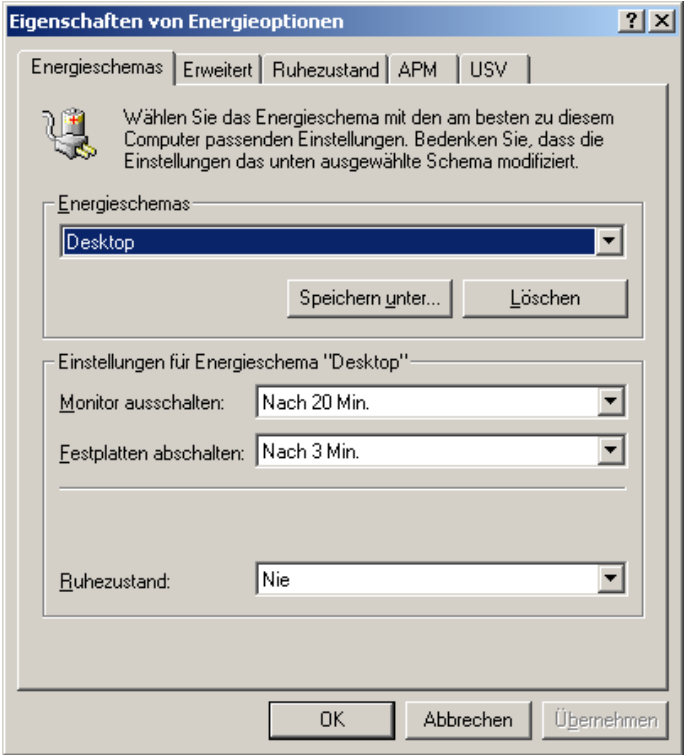

**Abb. 9 : Energieoptionen unter Windows 2000** 

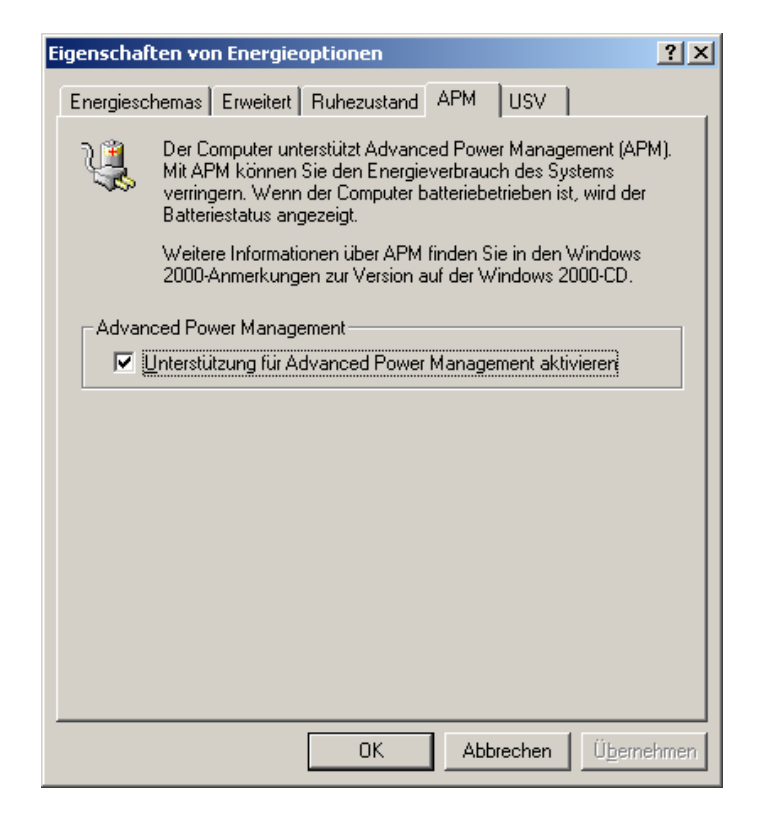

**Abb. 10 : Aktivierung von APM unter Windows 2000**